## <span id="page-0-1"></span>**Basic WebHost Manager Setup**

(WHM >> Home >> Server Configuration >> Basic WebHost Manager® Setup)

**[Overview](#page-0-0)** [Additional documentation](#page-1-0)

## <span id="page-0-0"></span>**Overview**

This interface allows you to configure basic options for cPanel & WHM, such as contact information or nameservers. The system displays all available setup options by default.

This section allows you to configure the following options:

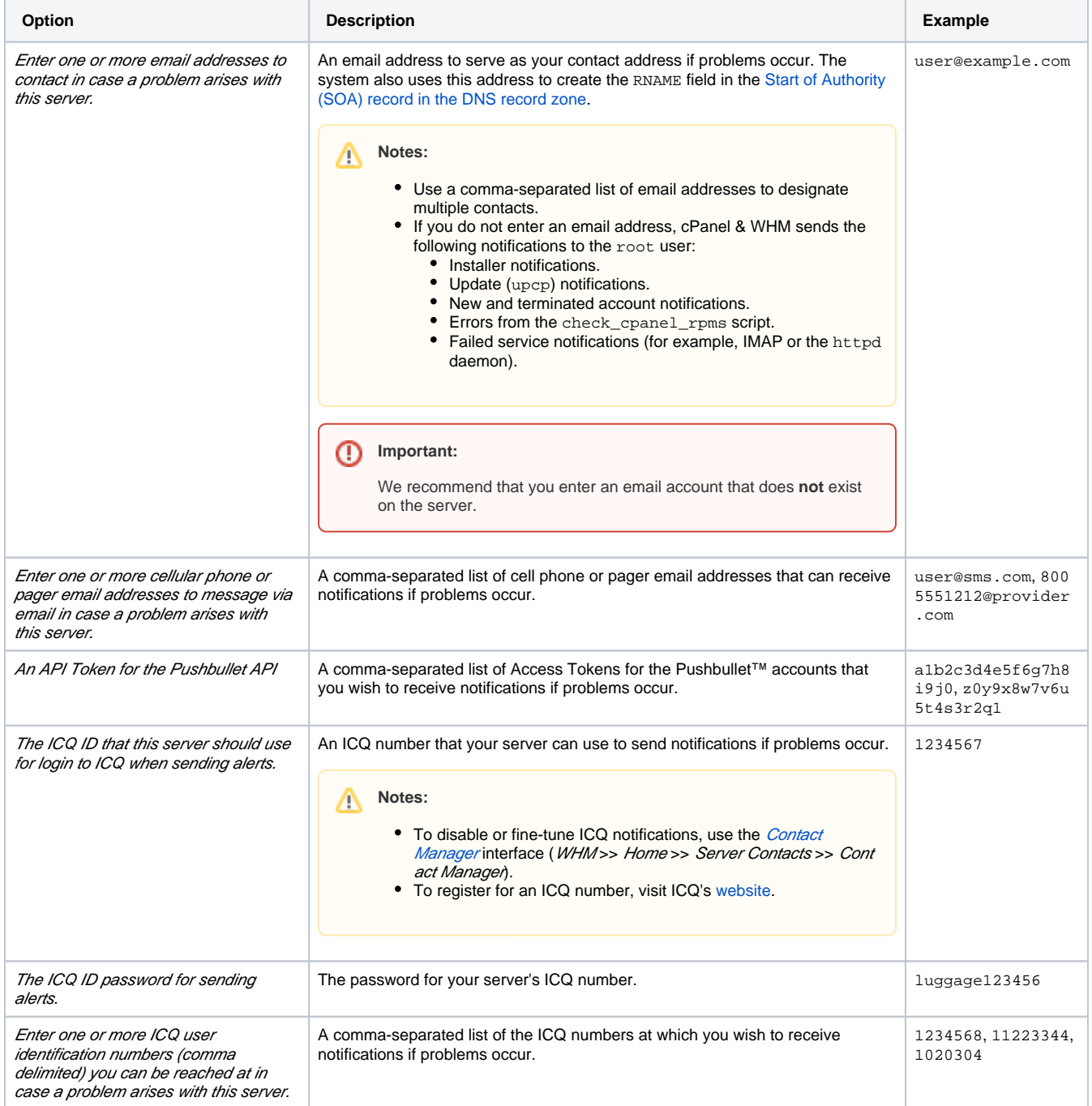

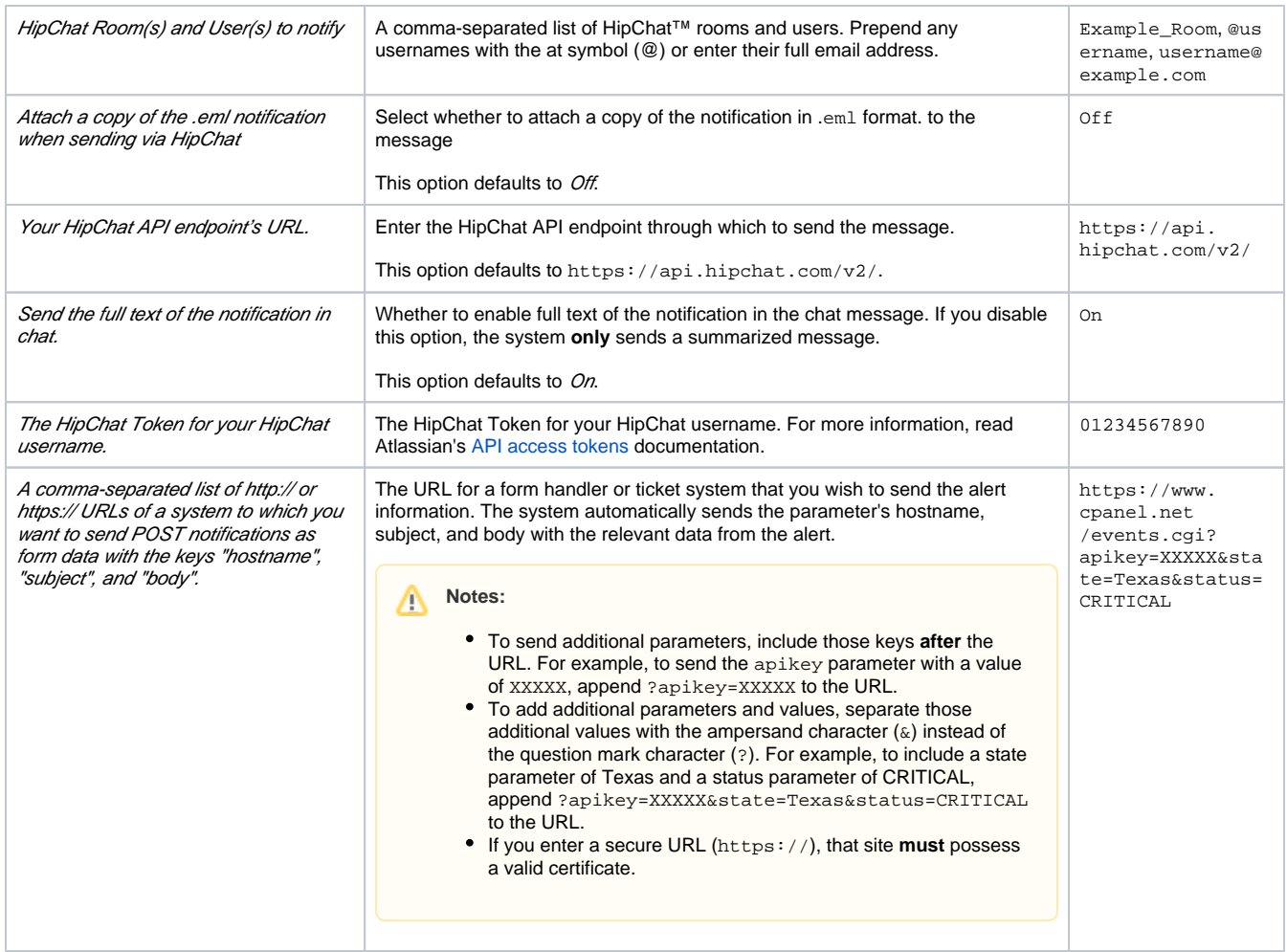

## Save your changes

To save your changes to the server's settings, click Save Changes.

## <span id="page-1-0"></span>Additional documentation

- **[Basic WebHost Manager Setup](#page-0-1)**
- [Resolver Configuration](https://documentation.cpanel.net/display/72Docs/Resolver+Configuration)
- [Initial Setup Assistant Set Up Networking](https://documentation.cpanel.net/display/72Docs/Initial+Setup+Assistant+-+Set+Up+Networking)
- [1:1 NAT](https://documentation.cpanel.net/display/72Docs/1%3A1+NAT)
- [Change Hostname](https://documentation.cpanel.net/display/72Docs/Change+Hostname)